# ИНТЕРАКТИВНОЕ ПРИЛОЖЕНИЕ ДЛЯ ОБУЧЕНИЯ ШКОЛЬНИКОВ УСТНОМУ СЧЁТУ

В работе приводится описание приложения для обучения школьников устному счёту, созданного сред $c$ твами Frontend-разработки

# Введение

Электронные учебники, тренажеры и развивающие программы уже прочно вошли в образовательную программу университетов, школ, колледжей и даже детских садов. Первые электронные учебники в Беларуси появились в 2006 году. Сейчас же, с развитием технологий, в моду входят различные тренажеры для закрепления знаний и отработки выученной информации. [1].

## I. СОЗДАНИЕ ПРИЛОЖЕНИЯ ДЛЯ ОБУЧЕНИЯ **VCTHOMY CHETY**

Данное приложение разрабатывалось совместно с учителем начальных классов. Так что можно утверждать, что данная программа соответствует программе по математике в начальных классах. Программа не рассматривается как уникальная в своем роде.

В нынешние времена подобные программы должны быть обязательны в школьных программах для всех классов и по всем предметам, так как качественный образовательный процесс без IT невозможен. Более того, это приложение будет в ближайшее время модернизироваться: будут предусмотрены запрос подробной информации о том, кто проходит тест, подключение базы данных, для хранения подробной информации о тестируемом. Также возможно будет просмотреть статистику по школам, городам и регионам.

Для реализации данного тренажера был выбран язык гипертекстовой разметки HTML, таблицы стилей CSS и язык JavaScript. Выбор данных средств обусловлен возможностью сделать одновременно 2 версии программы - онлайн и десктопную. Для сборки веб-приложения в десктоп-приложение использовались nw.js и программа web2exe. Важное замечание: это статическое веб-приложение, без подключенной к нему базы данных, так как главными приоритетами при разработке нашего приложения были скорость разработки и легкость пользования.

### Описание работы приложения

Для запуска программы необходимо дважды кликнуть по значку MathTests.exe. В открывшемся приложении выбираем класс и подходящую тему. Предоставляется 10 вопросов, числовые данные получены с помощью генератора случайных чисел. После ответа на 10 вопросов появляется сообщение с итоговыми результатами.

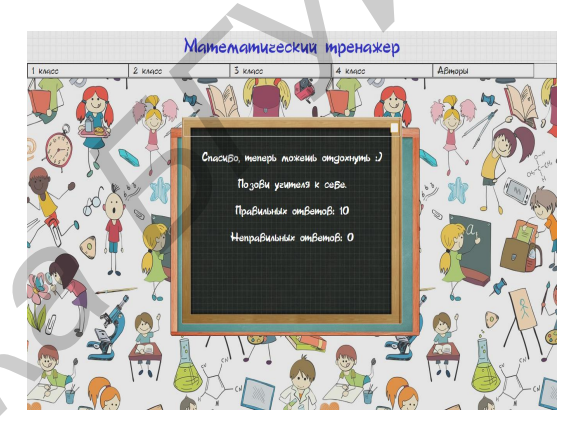

#### Результат прохождения теста

Выход из программы осуществляется нажатием комбинации клавиш Alt+F4. Это предусмотрено для того, чтобы выход из приложения мог осуществить только учитель.

#### Выводы  $II.$

Разработано приложение, помогающее улучшить процесс обучения устному счету учеников. Программа имеет две версии для 32 и 64-разрядной Windows, не требует инсталяции и имеет интуитивно понятный и приятный глазу интерфейс.

#### Список литературы

1. Интернет-портал Режим tut.bv. доступа: http://news.tut.by/it/81523.html

Сысоев Владислав Валерьевич, студент 4 курса факультета информационных технологий и управления Белорусского государственного университета информатики и радиоэлектроники, vladsysoev@gmail.com.

Научный руководитель: Трофимович Алексей Федорович, старший преподаватель кафедры информационных технологий автоматизированных систем Белорусского государственного университета информатики и радиоэлектроники, trofimovich<sub>af</sub>  $@tut.$ by.